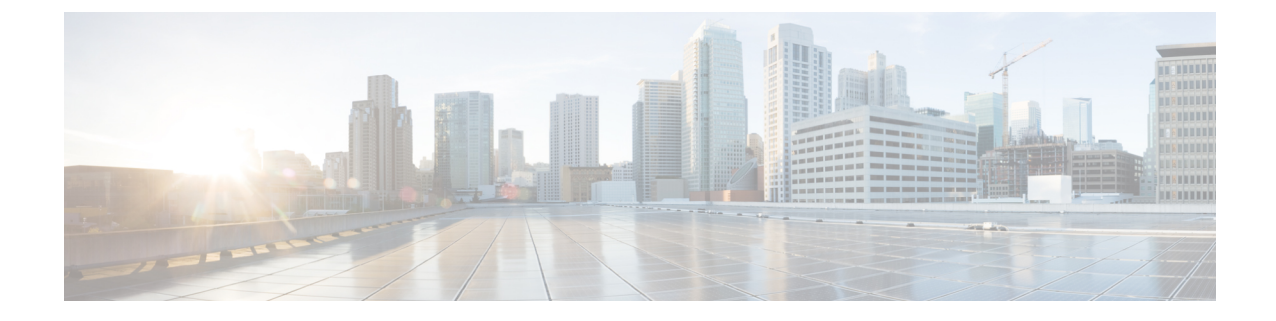

## コール セキュア ステータス ポリシー

- コール セキュア ステータス [ポリシーについて](#page-0-0) (1 ページ)
- コール セキュア ステータス [ポリシーの設定](#page-1-0) (2ページ)

## <span id="page-0-0"></span>コール セキュア ステータス ポリシーについて

コールセキュアステータスポリシーでは、電話でのセキュアステータスアイコンの表示が制 御されます。ポリシーのオプションは次のとおりです。

• [All media except BFCP and iX application streams must be encrypted]

これはデフォルト値です。コールのセキュリティステータスは、BFCPアプリケーション ストリームと iX アプリケーション ストリームの暗号化ステータスに左右されません。

• [All media except iX application streams must be encrypted]

コールのセキュリティ ステータスは、iX アプリケーション ストリームの暗号化ステータ スに左右されません。

• [All media except BFCP application streams must be encrypted]

コールのセキュリティ ステータスは、BFCP の暗号化ステータスに左右されません。

• [All media in a session must be encrypted]

コールのセキュリティステータスは、確立されている電話セッションのすべてのメディア ストリームの暗号化ステータスに左右されます。

• [Only Audio must be encrypted]

コールのセキュリティ ステータスは、オーディオ ストリームの暗号化に左右されます。

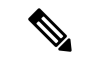

ポリシーに変更を加えると、電話でのセキュア アイコンの表示とセキュア トーンの再生に影 響します。 (注)

## <span id="page-1-0"></span>コール セキュア ステータス ポリシーの設定

手順

- ステップ **1** 『*Cisco Unified Communications Manager* システム コンフィギュレーション ガイド』の「サービ ス パラメータの設定」セクションに記載された説明に従って、[コール セキュア ステータス ポリシー (Call Secure Status Policy) | サービス パラメータを検索します。
- ステップ **2** [Secure Call Icon Display Policy] ドロップダウンリストから、ポリシー オプションを選択しま す。

ビデオ コールとセキュア トーンへの影響に関する警告メッセージが表示されます。

ステップ **3 [**保存 **(Save)]** をクリックします。

ウィンドウの内容が更新され、Unified Communications Manager によってサービス パラメータ が変更内容で更新されます。